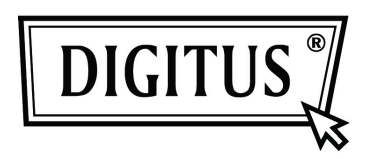

# **USB 3.0 Внешнее устройство для твердого диска 3.5" (8,89 см)**

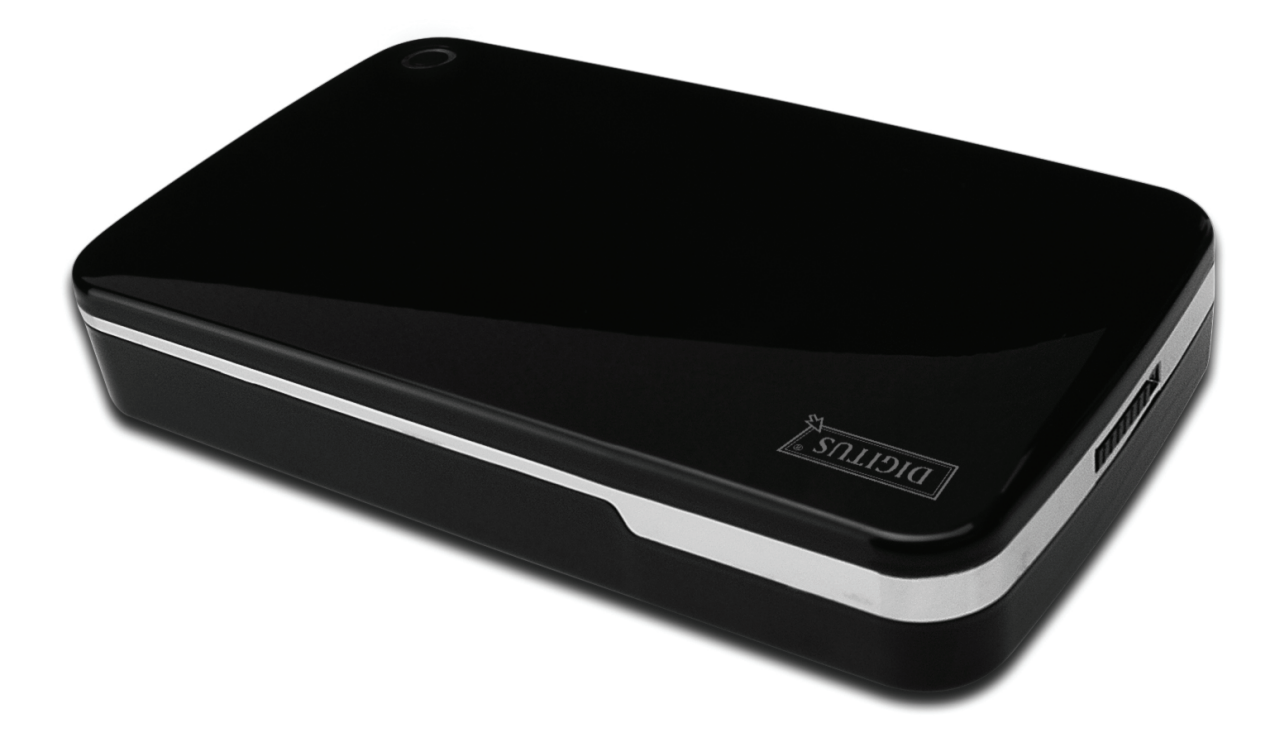

**Руководство по эксплуатации DA-71035** 

# **Предисловие**

Поздравляем вас за приобретение нашего продукта. Мы продемонстрируем вам новую концепцию накопителей данных, сочетающих надежность и удобство. Мы рады предоставить вам лучшее решение для расширения объема вашего твердого диска и повысить надежность ваших данных в системах PC или Mac. Пожалуйста, прочтите внимательно это руководство до использования продукта, чтобы ознакомиться с лучше с возможностями продукта.

## **I. Требования к системе**

Требования к оборудованию: ПК, ноутбук со свободным USB разъемом Операционная система: Windows 7/Vista/XP/2000

## **II. Характеристики**

- Дизайн без винтов, упрощенная установка и удаление дискового устройства
- Подходит для 3,5" (8,89 см) твердого диска SATA
- Совместим с интерфейсом USB 3.0 к SATA
- Максимальная скорость обмена данных до 5 Гбит/с
- Совместимость с USB 2.0, поддерживает High-Speed (480Мбит/с)
- Резервное копирование одним прикосновением
- Поддержка Hot-Plugging и совместимость с Plug & Play
- Питание: вход переменного тока 100~240 В, выход постоянного тока 12 В/2 А

## **III. Содержание комплекта**

До применения продукта, пожалуйста, проверьте содержание комплекта. Если обнаружите несоответствия, пожалуйста, своевременно свяжитесь с местным поставщиком.

- Внешнее устройство USB 3.0 для твердого диска, 3.5 дюймов (8,89 см)
- Адаптер питания 12 В/2 А
- Компакт-диск поддержки изделия (Многоязычное руководство по эксплуатации)
- Руководство по эксплуатации
- Кабель USB 3.0

# **IV. Установка устройства**

- 1. Установите кнопку переключателя в позицию **[OPEN]**
- 2. Передвиньте верхнюю крышку в направлении к USB разъему.
- 3. Снимите верхнюю крышку
- 4. Подключите надежно 3.5" (8,89 см) твердый диск SATA к 22-штырьковому разъему SATA в задней части устройства для твердого диска.
- 5. Медленно и осторожно установите твердый диск в устройство.
- 6. Передвиньте верхнюю крышку к основному корпусу.
- 7. Передвиньте кнопку переключателя в положение **[CLOSE]**
- 8. Установите устройство в прилагаемый стенд.
- 9. Подключите кабель USB 2.0 к устройству и к ПК.
- 10. Подключите адаптер питания к устройству и к источнику питания.

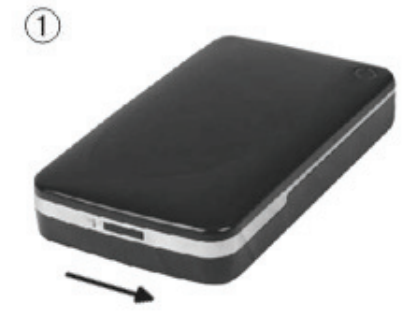

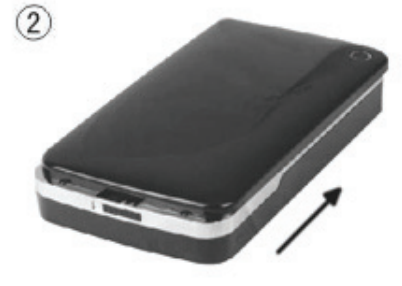

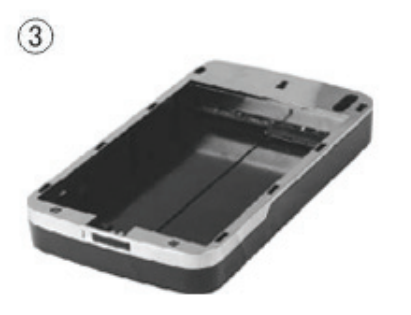

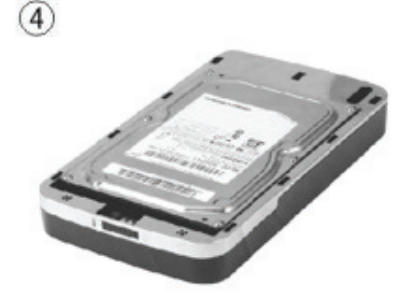

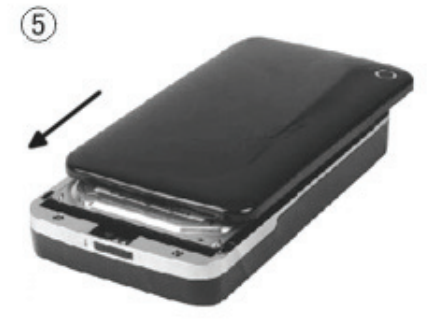

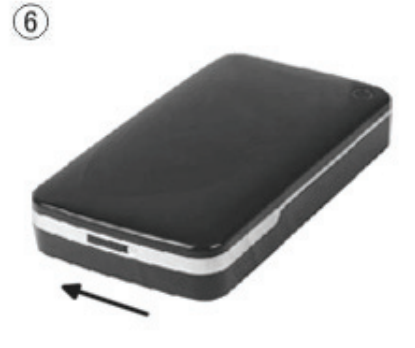

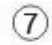

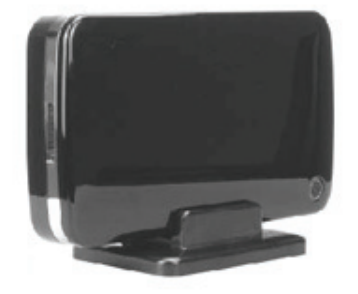

## **V. Установка драйверов**

#### **а. Под Windows 7/XP/Vista/2000: драйвер не нужен.**

В случае Windows 7/XP/Vista/2000 система автоматически обнаружит новое оборудование и завершит установку! Тогда в нижней правой части системной панели инструментов появится

иконка как изображено ниже:

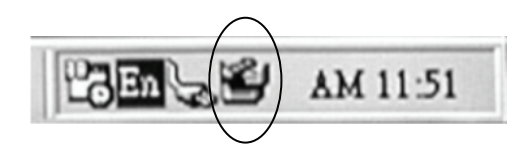

Поздравляем! Вы можете сразу же насладиться продуктом.

## **VI. Питание**

Питание: Вход питания: переменный ток 100~240 В, 50/60 Гц Выход питания: постоянный ток 12 В/2 A

## **VII. Установка резервной копии программного обеспечения и использование**

## **A. Инсталляция резервной копии программного обеспечения**

1. Откройте папку **[PCCLONEEX\_LITE]** и два раза нажмите **[Setup].** Появится окно:

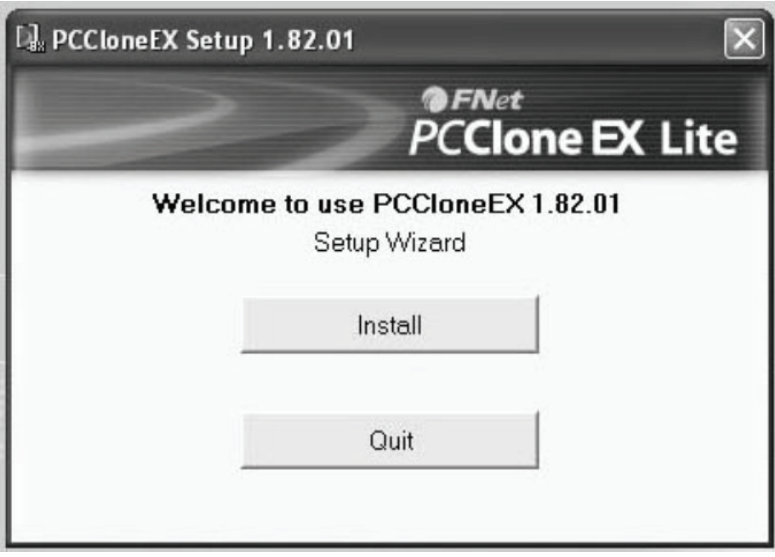

2. Нажмите **[Agree]** для принятия условий лицензии

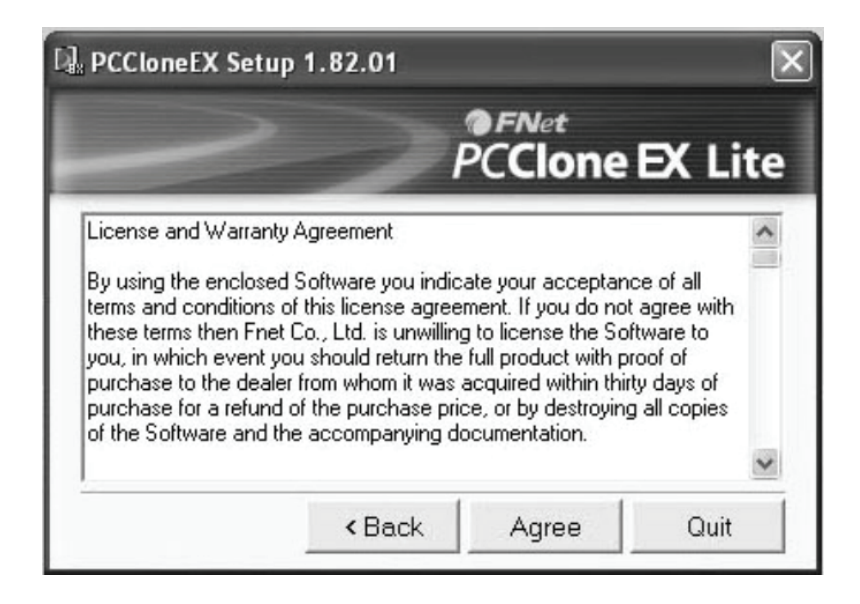

3. Нажмите **[Install]** для следующего шага.

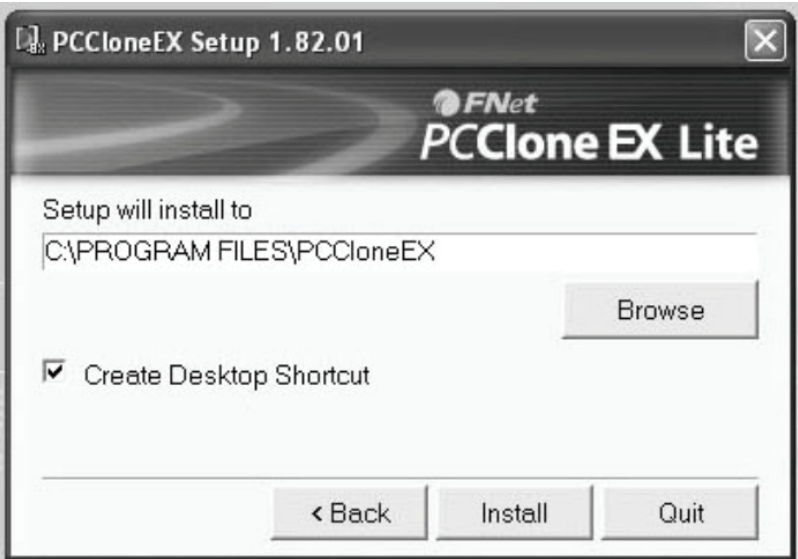

4. Нажмите **[OK]** для завершения установки.

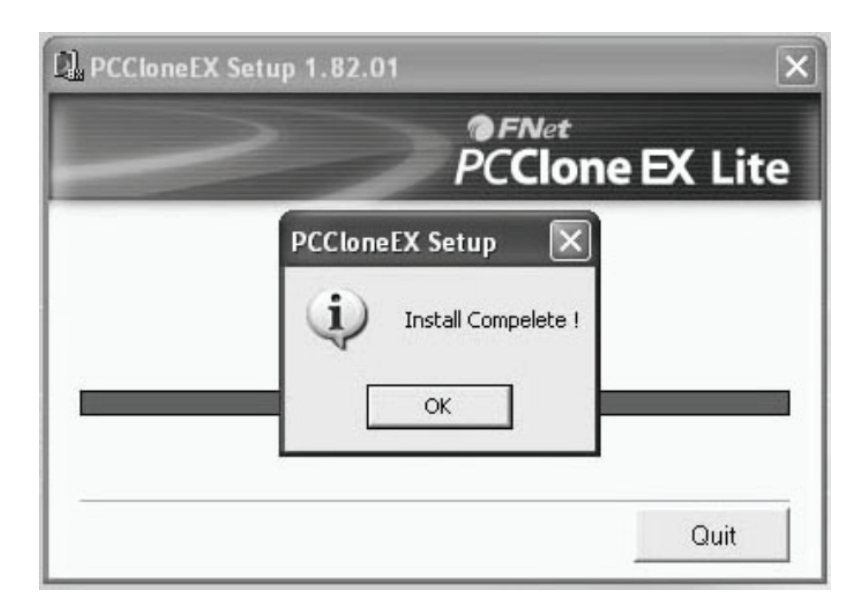

## **B. Использование функции резервной копии**

1. После завершения инсталляции на рабочем столе появится икона, два раза нажмите **[PCCloneEX]** и появится окно:

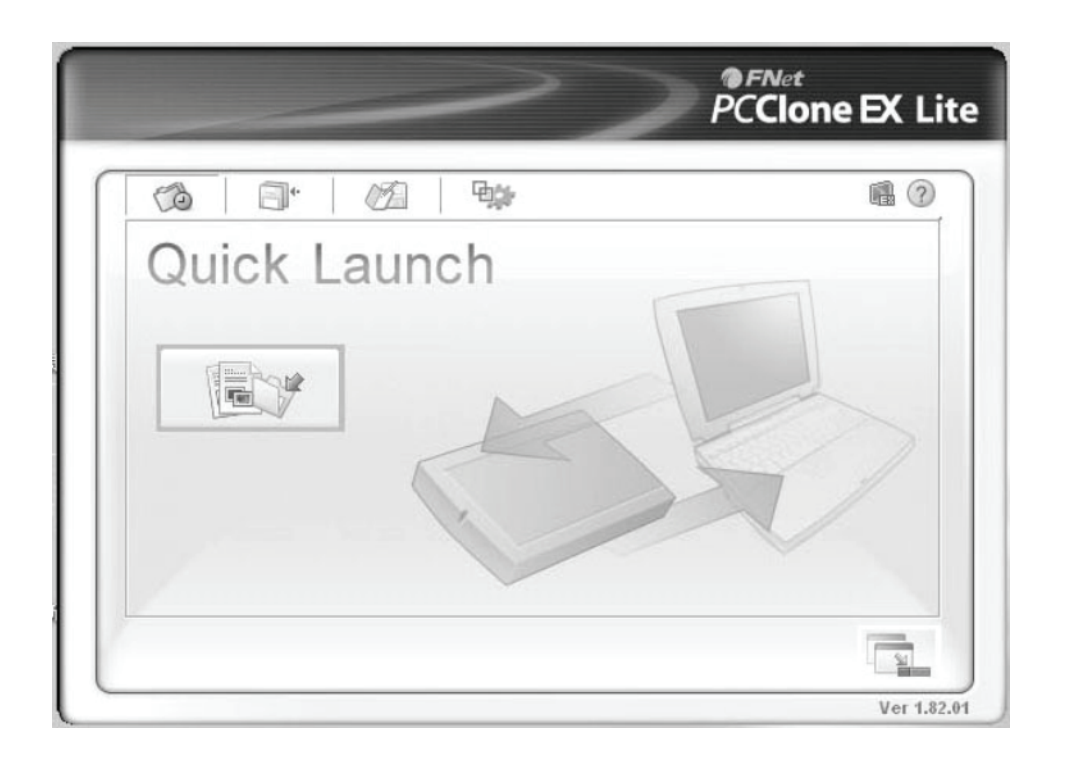

2. Нажмите кнопку резервной копии, программа покажет [Please select file(s)], нажмите **[OK]**

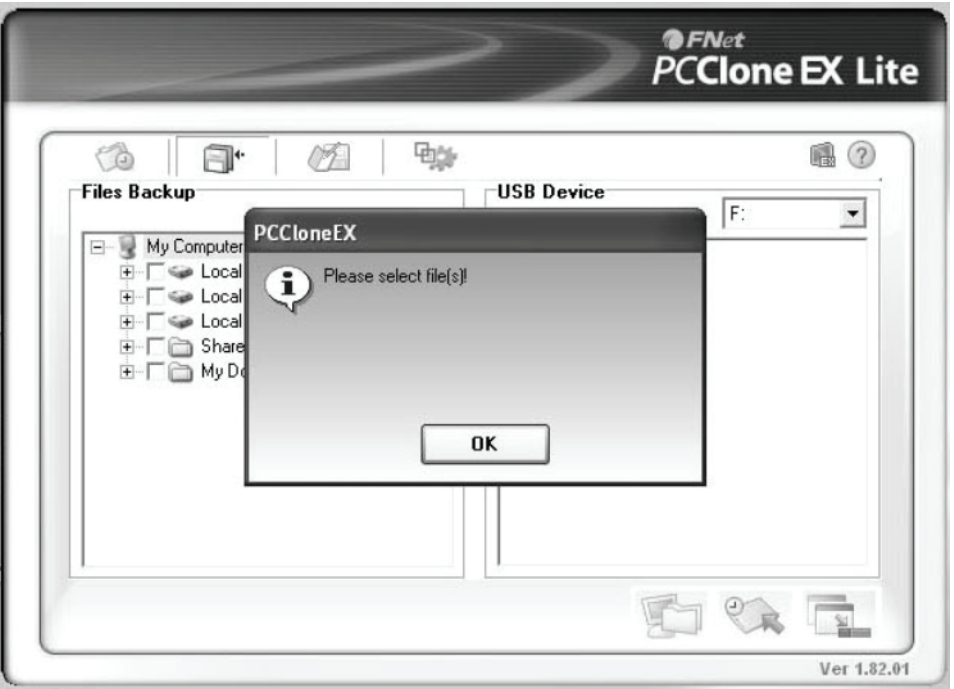

3. Выберите файл(ы) для резервного копирования в левом окне и снова нажмите кнопку.

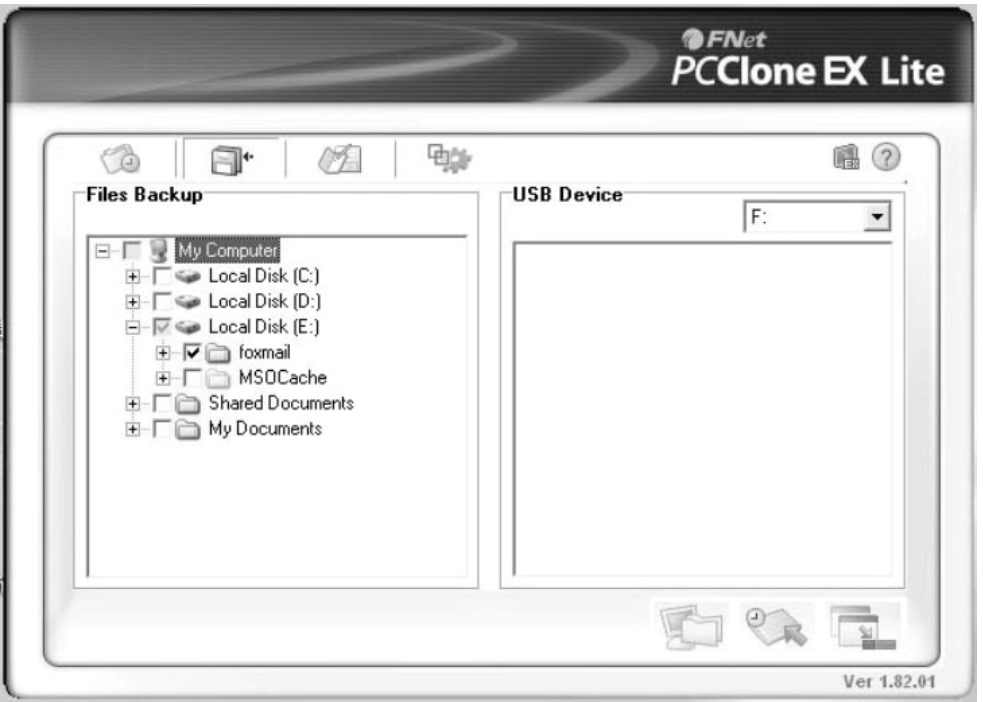

4. Следуйте инструкции для повторного нажатия кнопки и нажмите **[Start].**

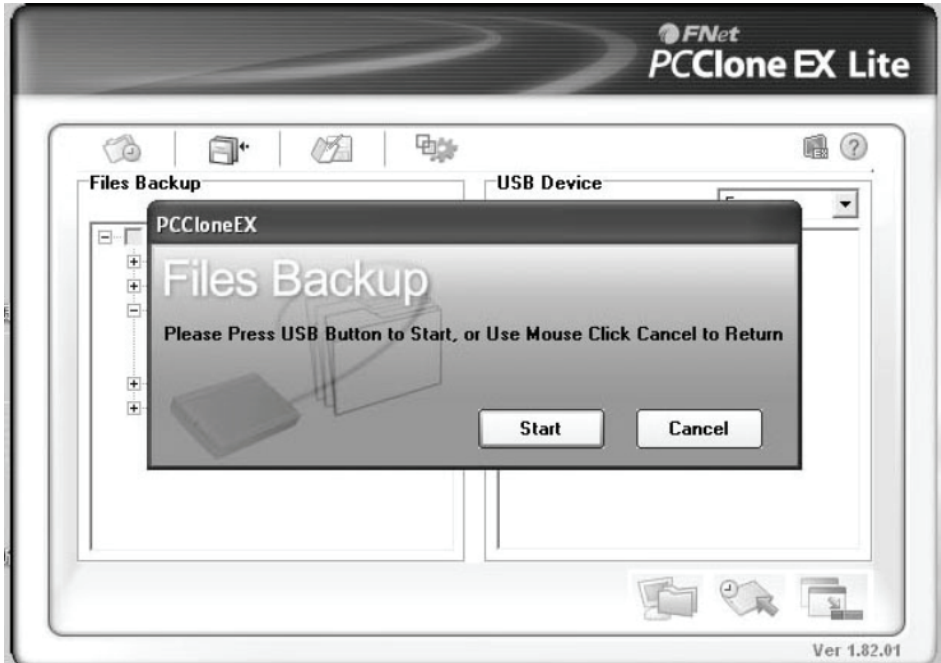

5. Система начнет резервное копирование выбранного файла(ов) и при завершении покажется сообщение [Backup finished], нажмите **[OK]**

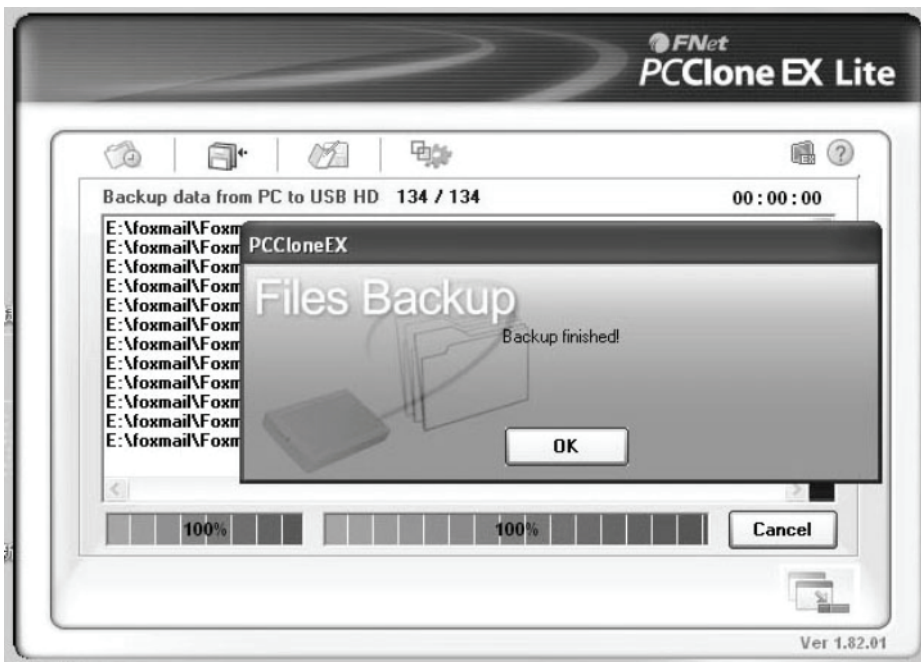

6. Закончено резервное копирование файла и вы можете проверить файл в правом окне.

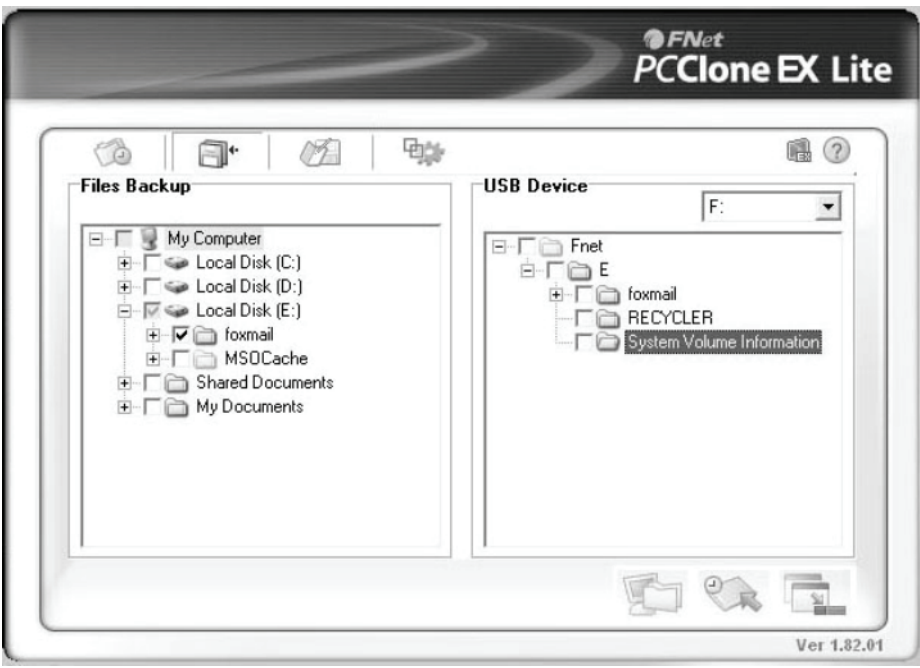

## **VIII. Удаление внешнего устройства**

До удаления устройства с вашего компьютера следует исполнить следующие процедуры:

- 1). Нажмите иконку в окне **[Desktop]** компьютера.
- 2). Когда появится сообщение **[Safely Remove Hardware]** нажмите кнопку [Stop].
- 3). Когда появится сообщение **[It is now safe to remove the USB device]**, закройте окно [Safely Remove Hardware].
- 4). Отключите кабель USB и выключите адаптер питания, если вы им пользовались.

## **IX. Форматирование нового твердого диска**

Если вы используете новый твердый диск, то его надо форматировать до применения.

Пожалуйста, следуйте описанным ниже шагам для форматирования нового твердого диска:

- 1). Нажмите правой клавишей мыши [My Computer] и выберите **[Manager]**.
- 2). Когда система покажет окно «Computer Manager», нажмите **[Disk Manager]** в левом окне.
- 3). В правом окне под системным диском появится сообщение о новом твердом диске, напр. [Seagate....].
- 4). Нажмите правой клавишей мыши новое дисковое устройство и выберите **[Delete partition]**.
- 5). Нажмите правой клавишей мыши новое дисковое устройство и выберите **[New partition]**.
- 6). Нажмите правой клавишей мыши новое дисковое устройство и выберите **[New logical drive]**.
- 7). Нажмите правой клавишей мыши новое дисковое устройство и выберите **[Format disk drive]**.
- 8). Теперь новое дисковое устройство форматировано и когда в **[My Computer]** появится новый твердый диск, вы можете им пользоваться.

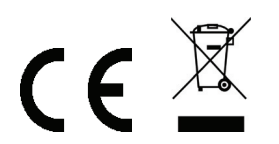

Произведено в КНР